## **Touch Screen Voting Instructions – General Election**

## **STEP 1: Insert the Voter Access Card into the Touch Screen Voting Unit**

The card will click into place and will remain in the machine while you vote.

## **STEP 2: Read Instructions Carefully**

Touch the **LARGE TEXT** and/or **HIGH CONTRAST** buttons to enlarge or improve ballot readability.

**STEP 3: Vote Your Choices** 

Touch the box next to your choice. An

"X" will appear.

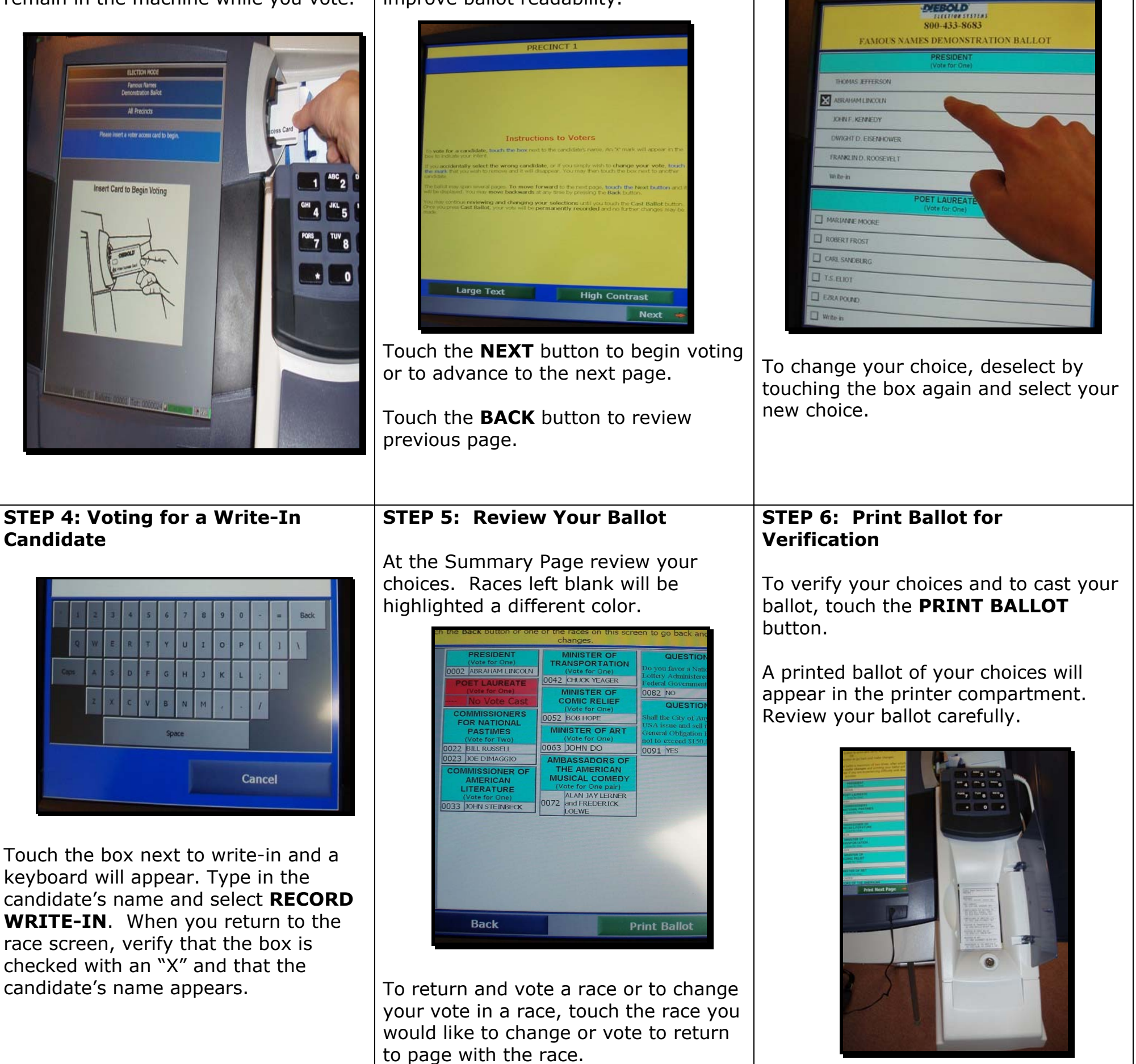

## **STEP 7: Cast Your Ballot**

Touch **CAST BALLOT** when you are

ready to record your vote.

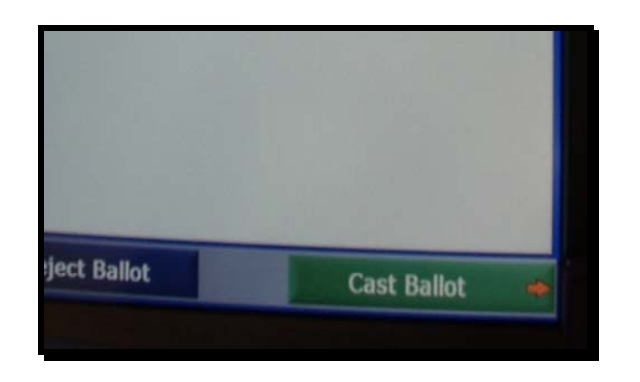

Once your ballot has been cast, the printer will scroll your selections into the security canister inside the printer unit.

**STEP 8: How to Reject A Ballot** 

If you wish to reject your ballot and

make changes, touch the **REJECT BALLOT** button. You are allowed to reject your ballot twice.

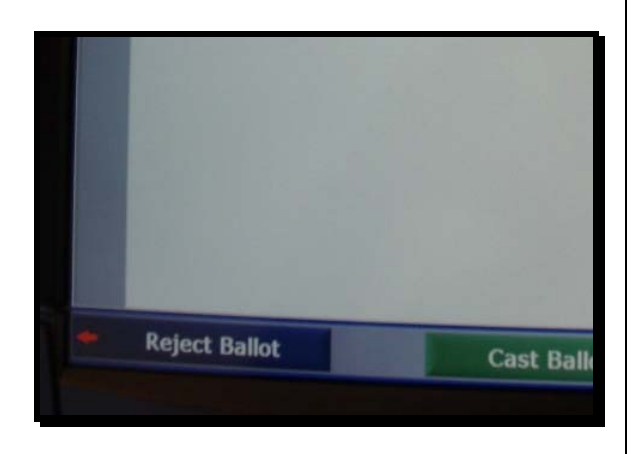

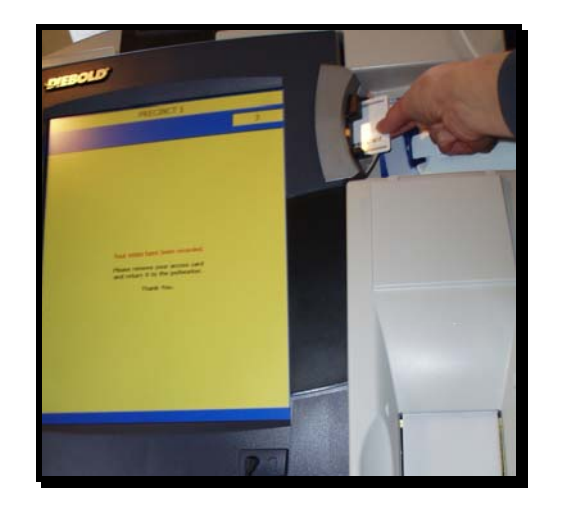

**STEP 9: Remove Card** 

Once you have completed the electronic touch screen voting process, remove your Voter Access Card and return it to an election worker.